# **Контрольно-оценочные средства для проведения текущего контроля по ОП.11 Информационные технологии в профессиональной деятельности (3 курс, 5 семестр 2020-2021 уч. г.)**

## **Текущий контроль №1**

**Форма контроля:** Практическая работа (Опрос) **Описательная часть:** Защита. Проверка чертежа и модели с ответами студента на возникшие вопросы. **Задание №1**

#### 1.Проанализировать полученное задание

### 2.Создать презентацию по выбранной CAD и CAM системе

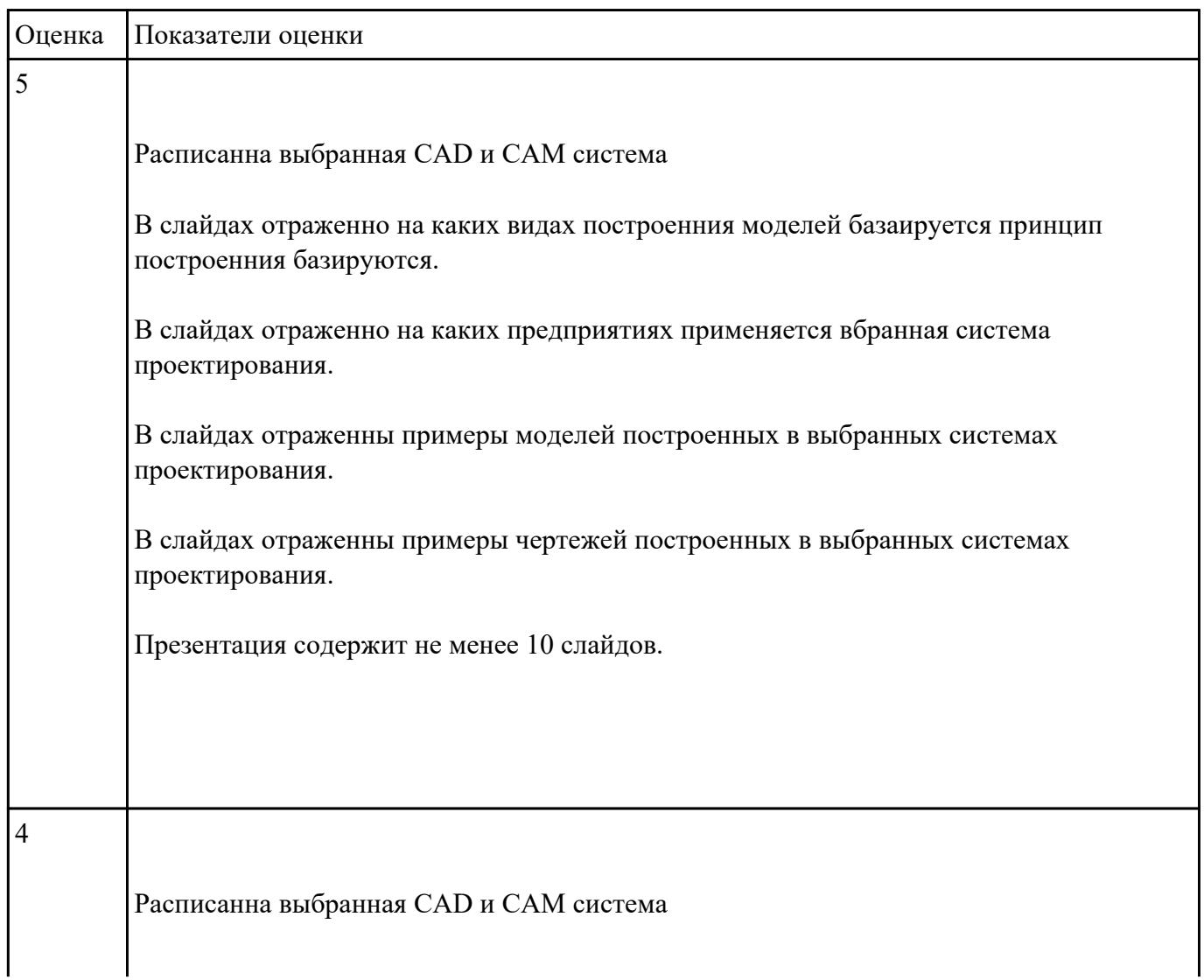

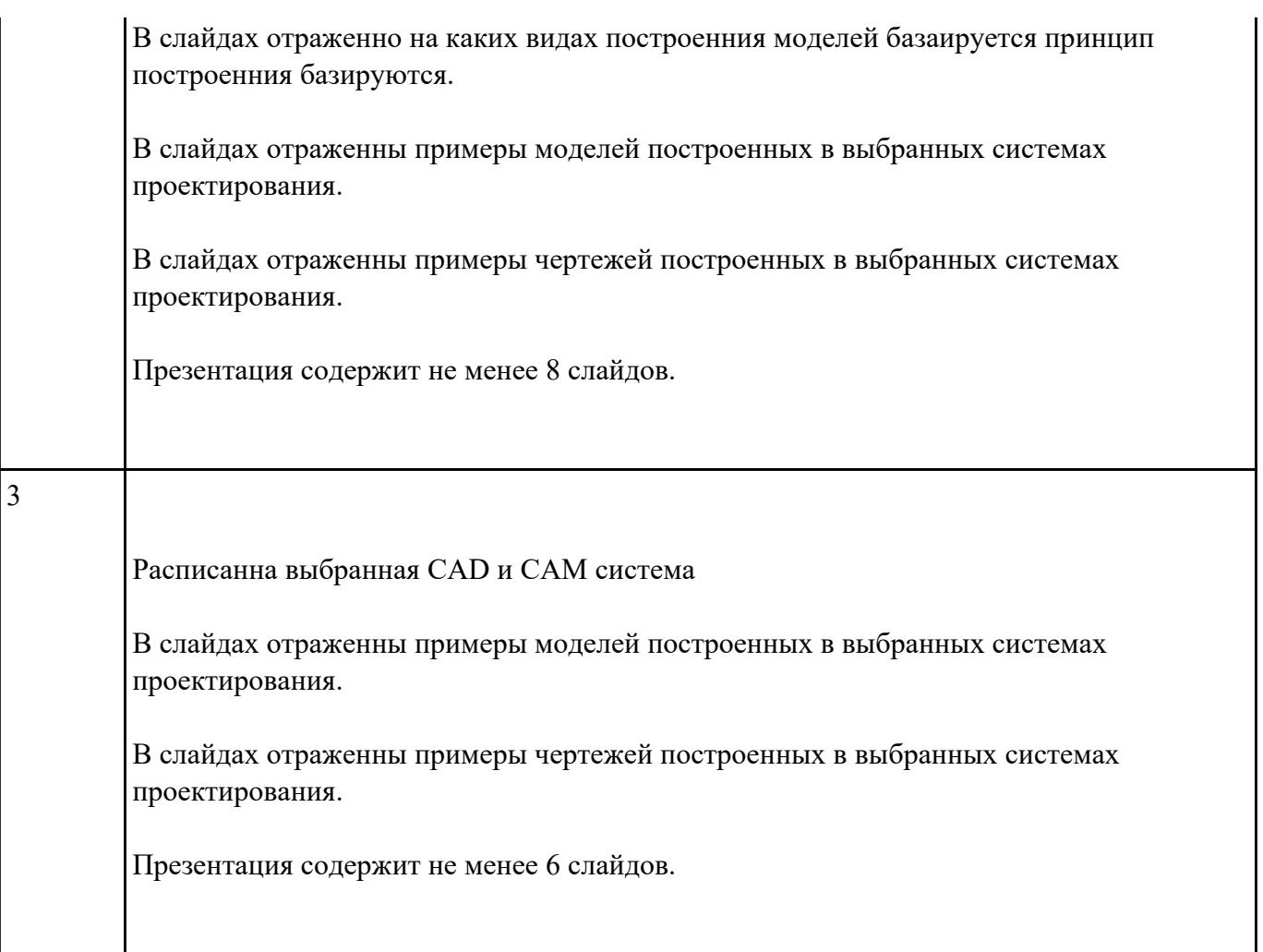

- 1. Проанализировать полученное задание и прилагающийся чертеж.
- 2. Создать новый чертеж. Вставить необходимые виды детали.
- 3. Выбрать формат листа.
- 4. Нанести необходимые размеры.
- 5. Заполнить основную надпись, техусловия на изготовление, проставить шероховатость.

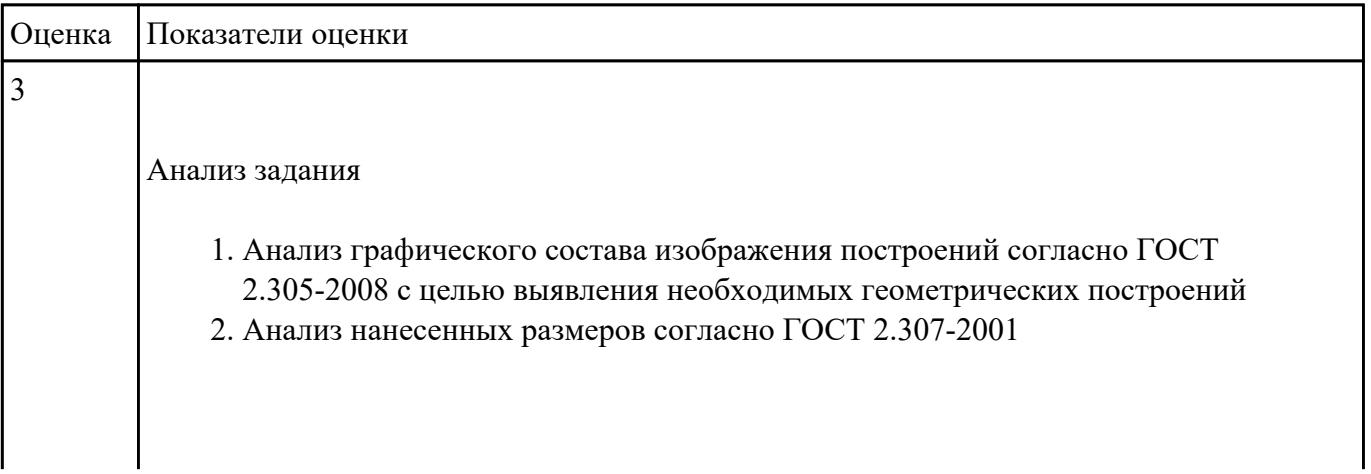

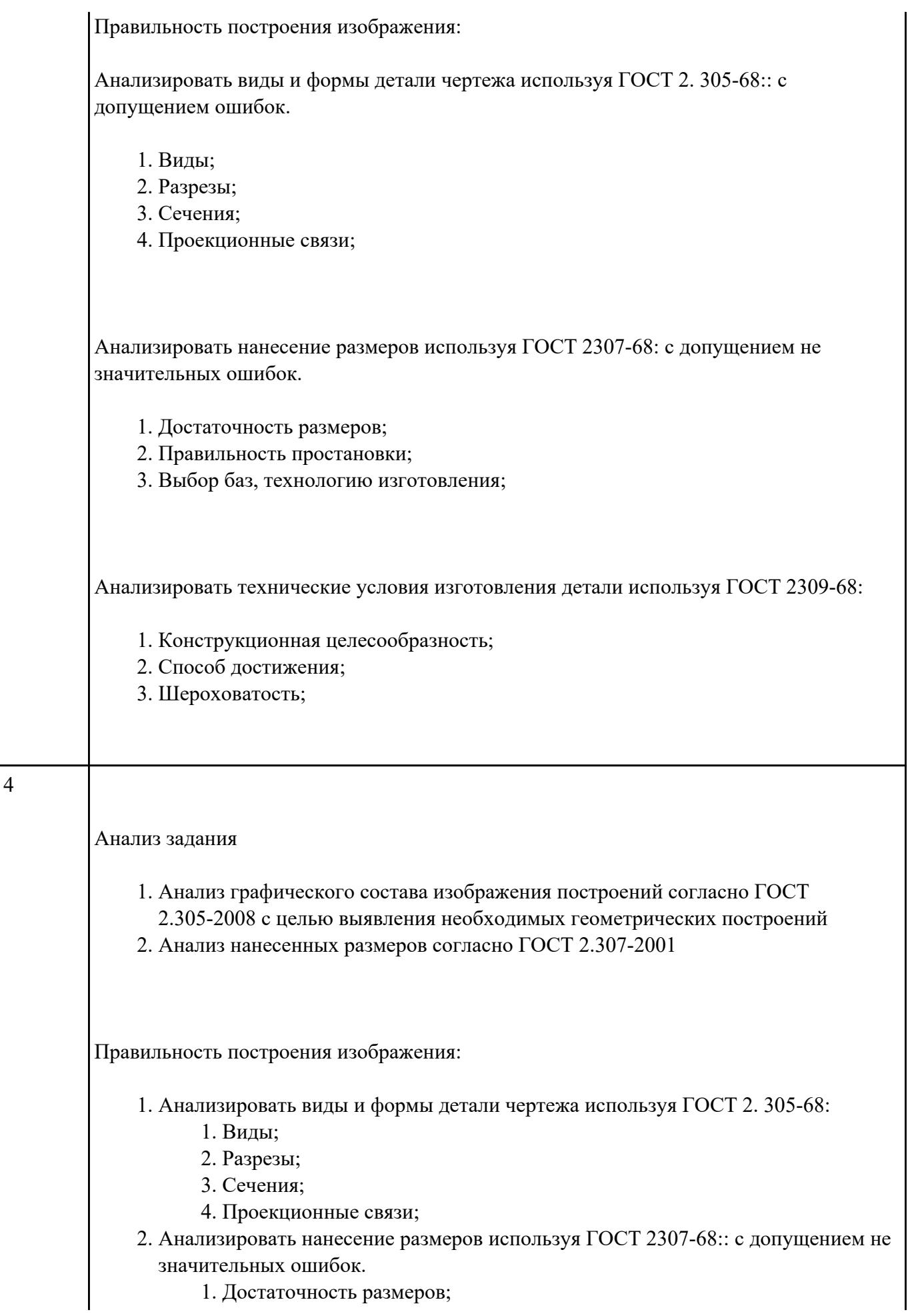

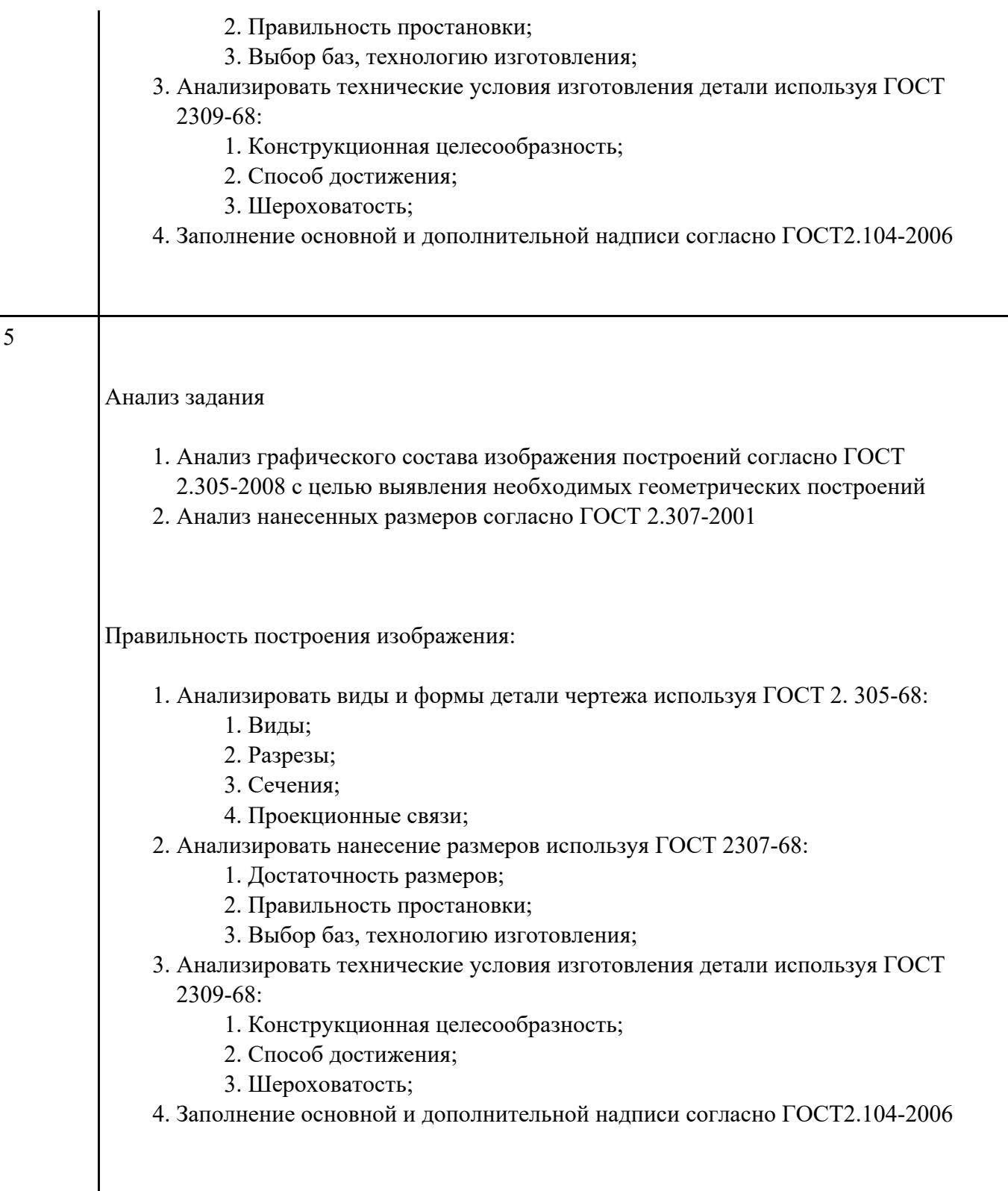

- 1. Проанализировать полученное задание и прилагающийся чертеж.
- 2. Создать новый чертеж. Вставить необходимые виды детали.
- 3. Выбрать формат листа.
- 4. Нанести необходимые размеры.

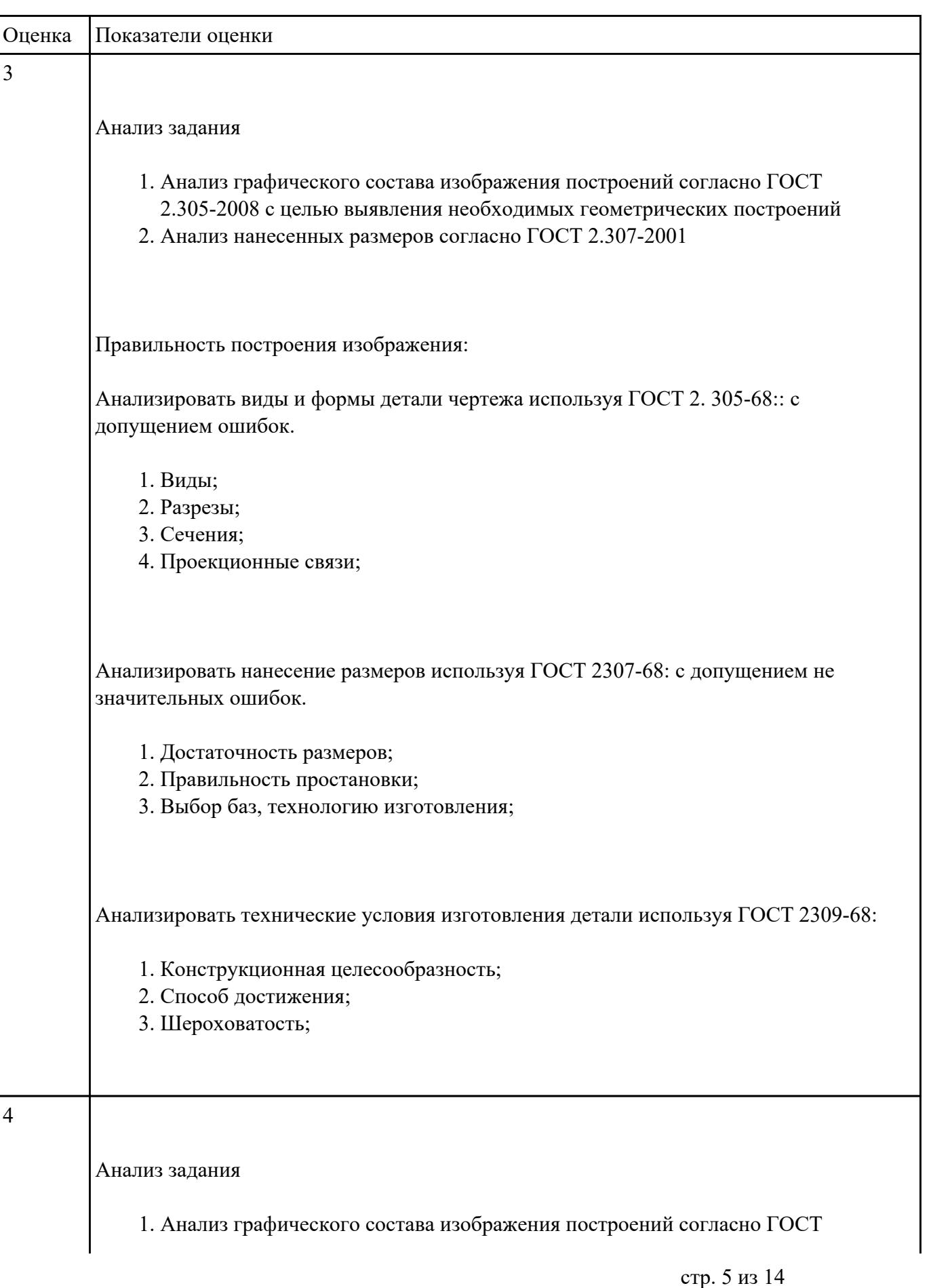

5. Заполнить основную надпись, техусловия на изготовление, проставить шероховатость.

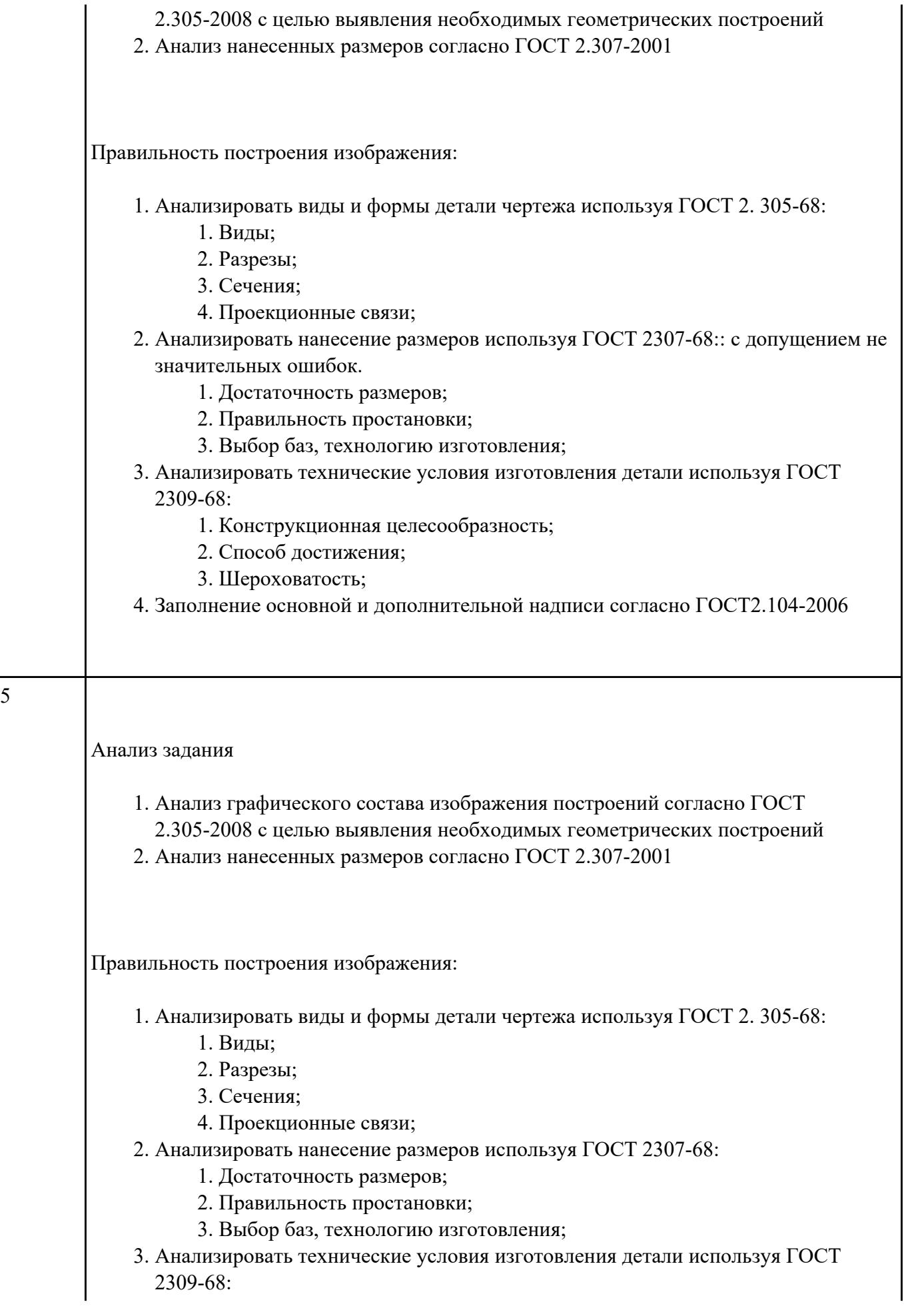

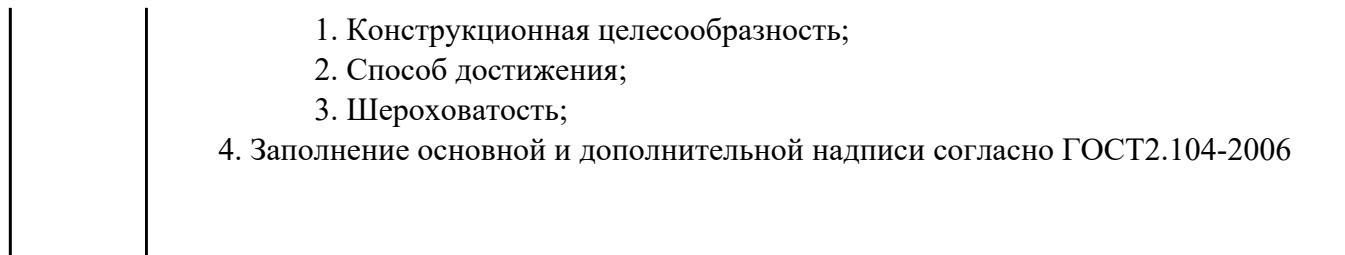

Создать 3д модель на основе полученного чертежа детали.

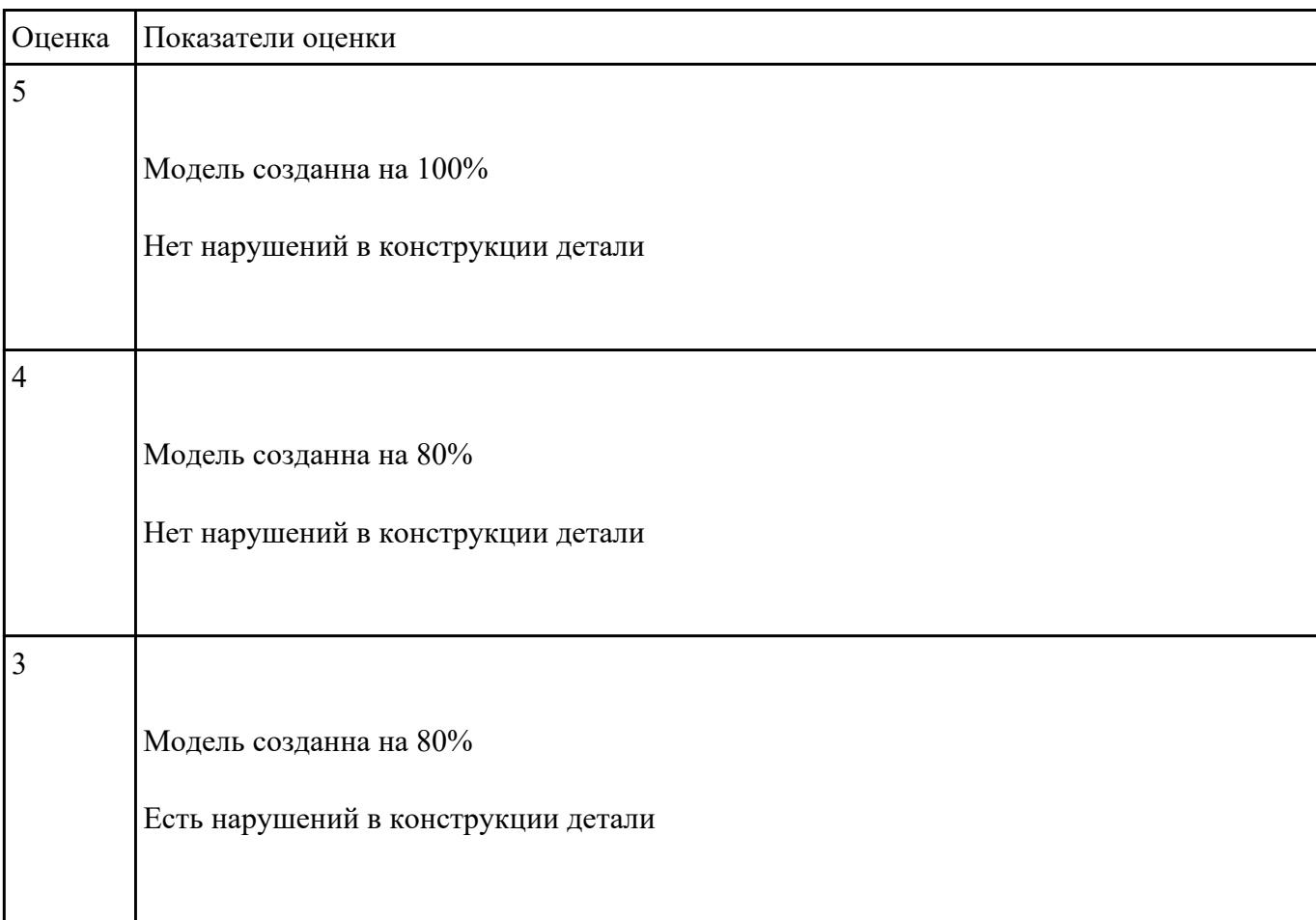

## **Текущий контроль №2**

**Форма контроля:** Практическая работа (Опрос) **Описательная часть:** Защита. Проверка чертежа и модели с ответами студента на возникшие вопросы. **Задание №1**

Выполнить тестовое задание состоящее из 5 вопросов, выбранных из 11 возможных. На тест

дается 15 минут (3 минуты на вопрос).

- 1. Что такое CAD система и для чего она нужна?
- 2. Для каких элементов деталей необходимо предварительное заглубление при использовании фрез с количеством 3 зубьев и больше в САМ системах?
- 3. Как должна проводится обработка наклонных торцов ребер в САМ системах?
- 4. Как должна проводится обработка при высокопроизводительной обработке деталь в САМ системах обрабатывают на всю высоту или поэтажно?
- 5. Как необходимо обрабатывать внутренний контур в САМ системах?
- 6. Можно ли использовать попутное фрезерование при обработке внутреннего контура в САМ системах?
- 7. Что такое Computer Aided Manufacturing?
- 8. Программа проектирования изделий с возможностью инженерных расчетов и контроля в области инженерного анализа?
- 9. Какие системы относятся к системам высшего уровня?
- 10. Какие системы относятся к системам среднего уровня?
- 11. Какие системы относятся к системам первого уровня?

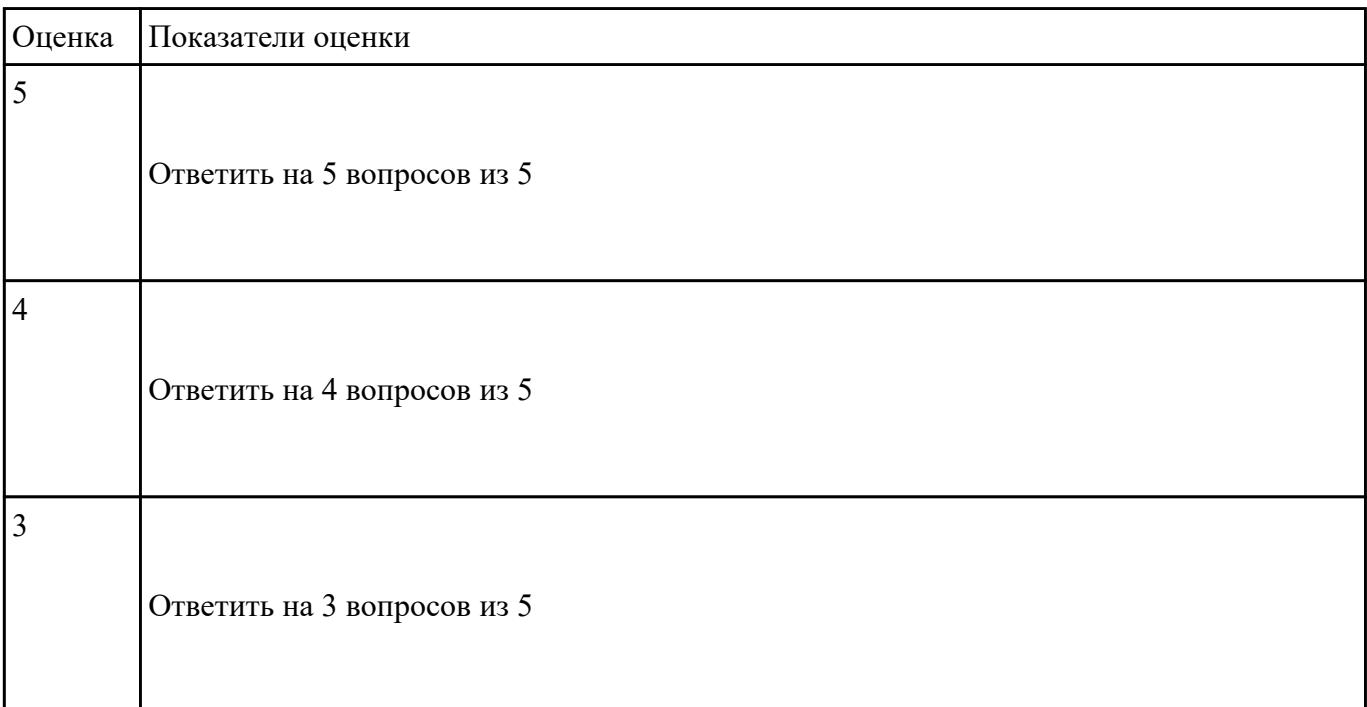

#### **Задание №2**

Τ

Создать визуализацию для созданной детали.

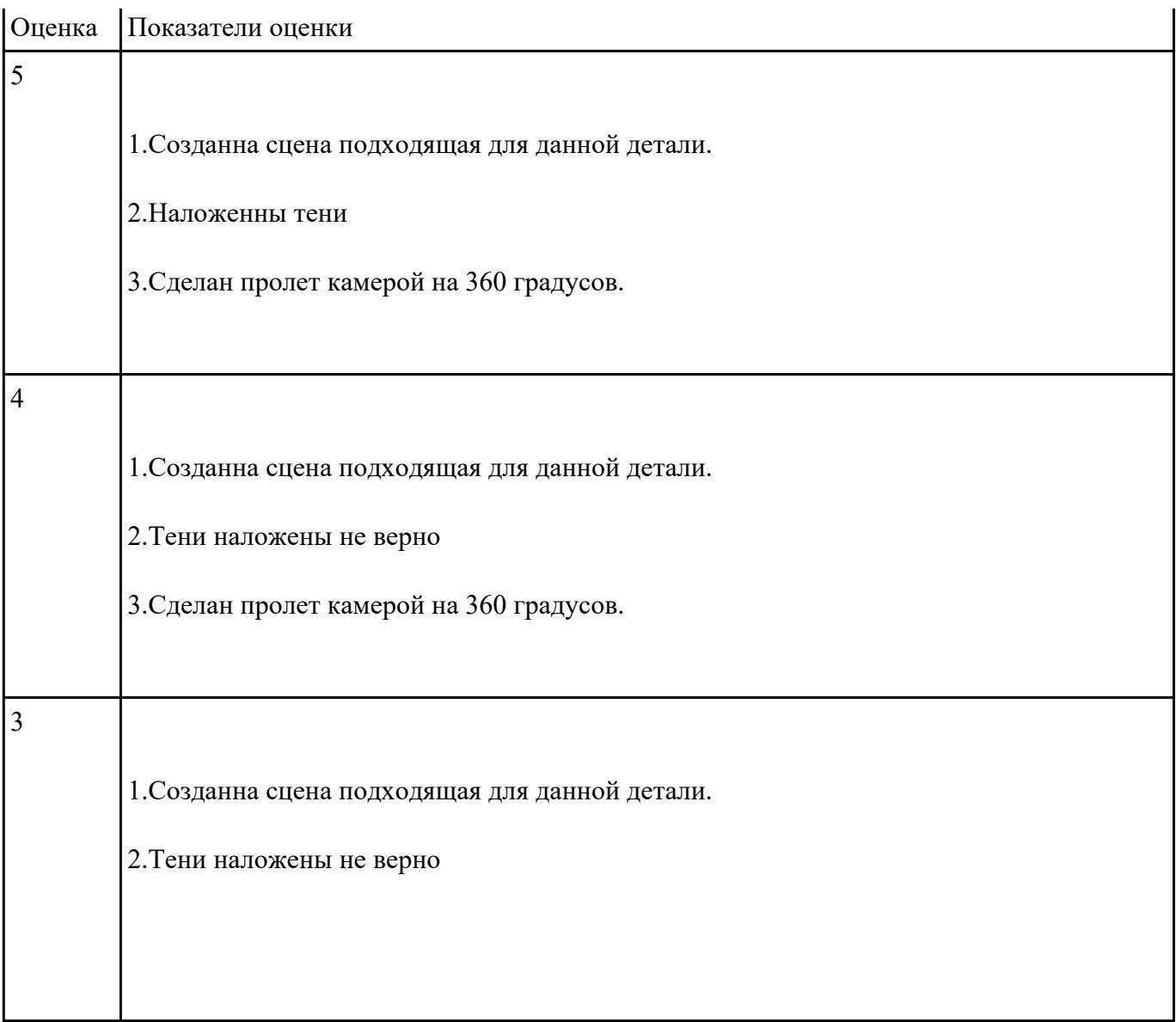

- 1. Проанализировать полученное задание и прилагающийся чертеж.
- 2. Создать новый чертеж. Вставить необходимые виды детали.
- 3. Выбрать формат листа.
- 4. Нанести необходимые размеры.
- 5. Заполнить основную надпись, техусловия на изготовление, проставить шероховатость.

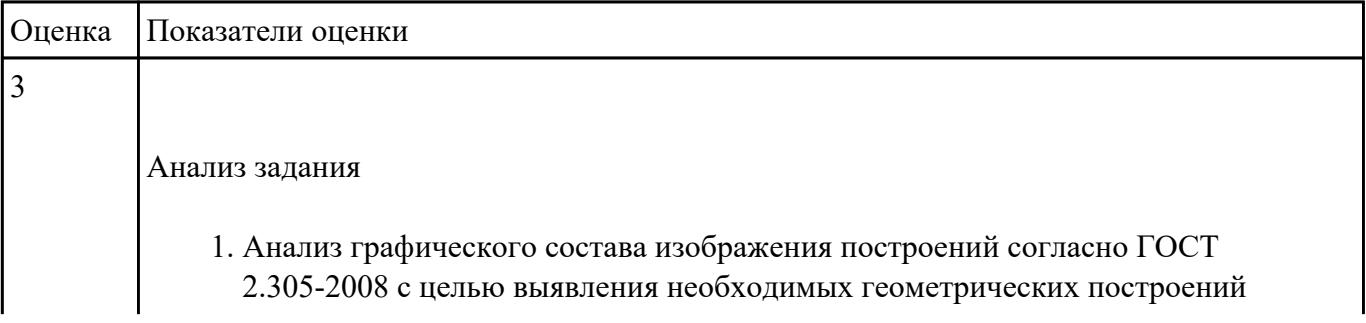

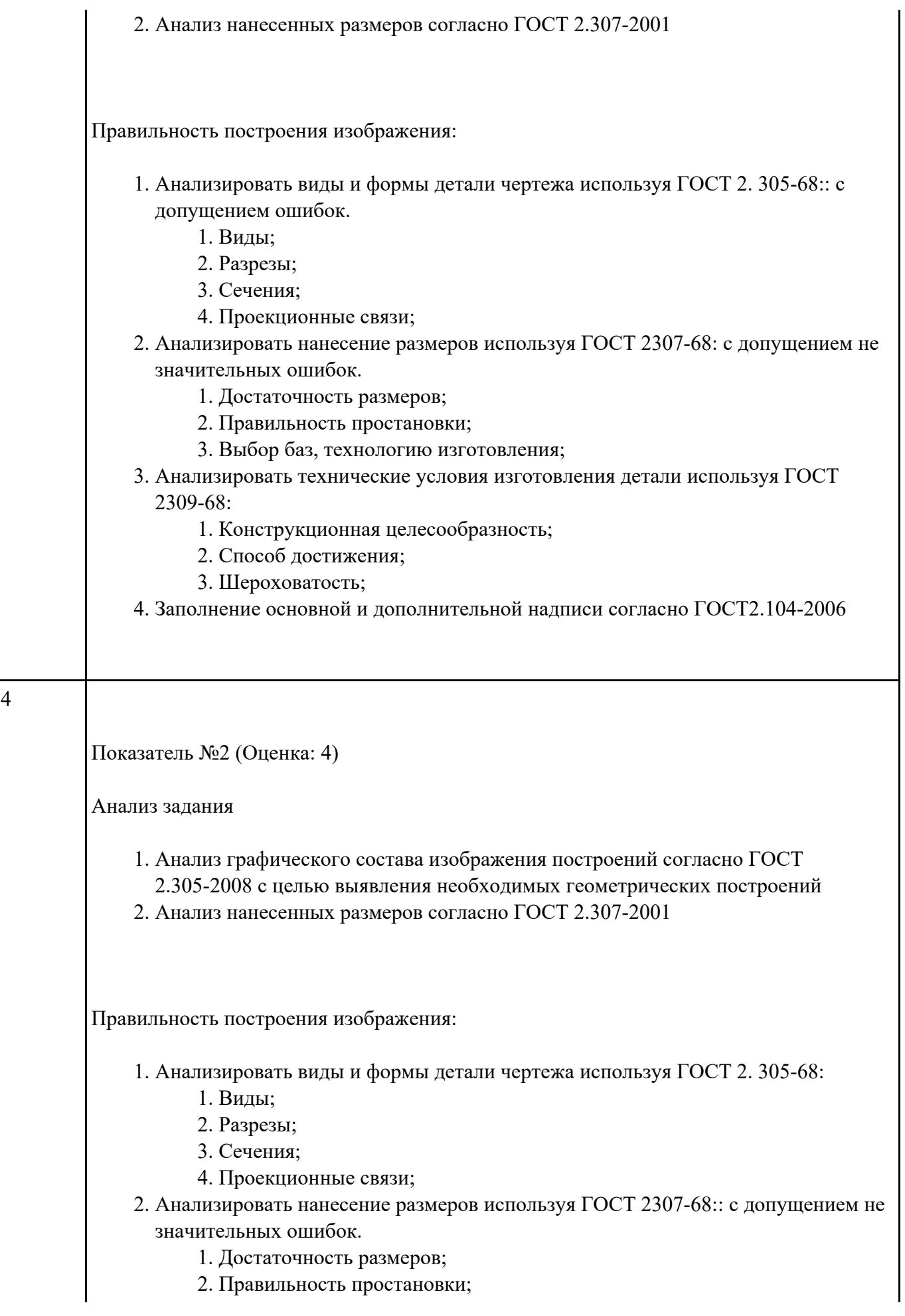

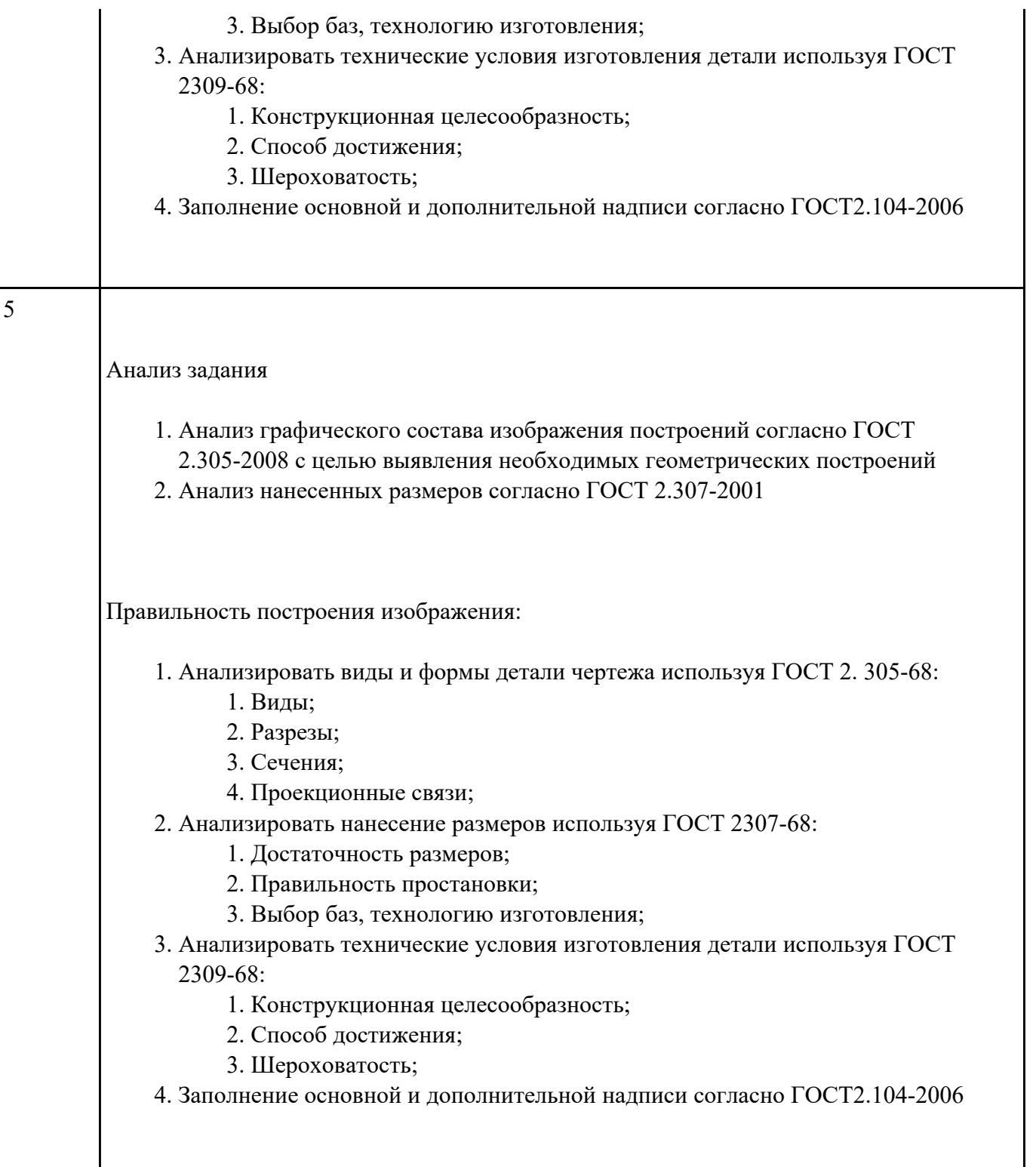

- 1. Выбрать модуль "Моделирование" и создать рабочий файл с именем "PR.02.00.00.IT.prt" на своем диске в папке "G:/IT/02".
- 2. Выполнить моделирование детали использую методические указания и указанные команды.
- 3. Готовую модель экспортировать в формат "step203" или "step214" или "IGES".

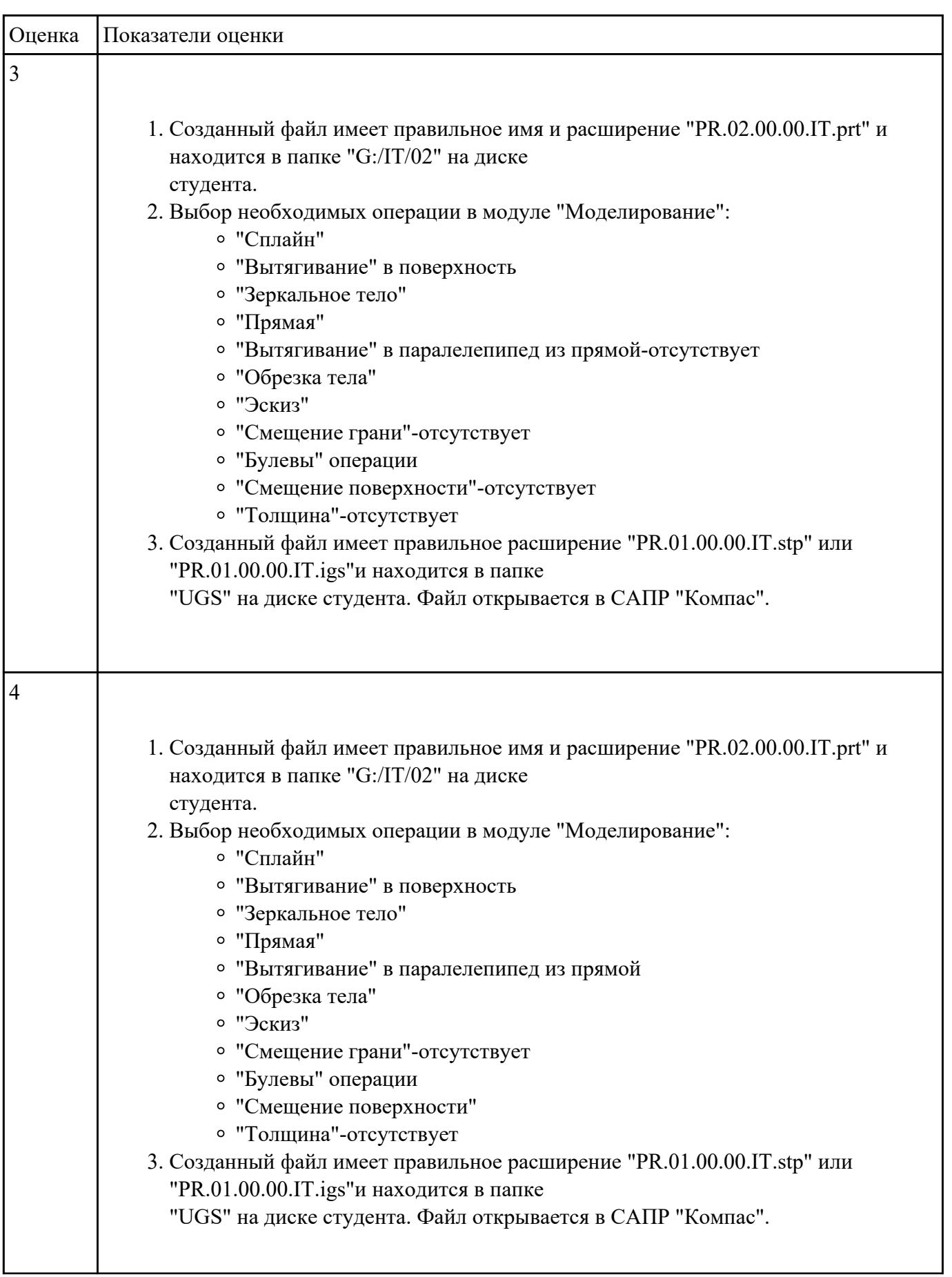

4. Открыть импортом готовую модель в САПР "Компас".

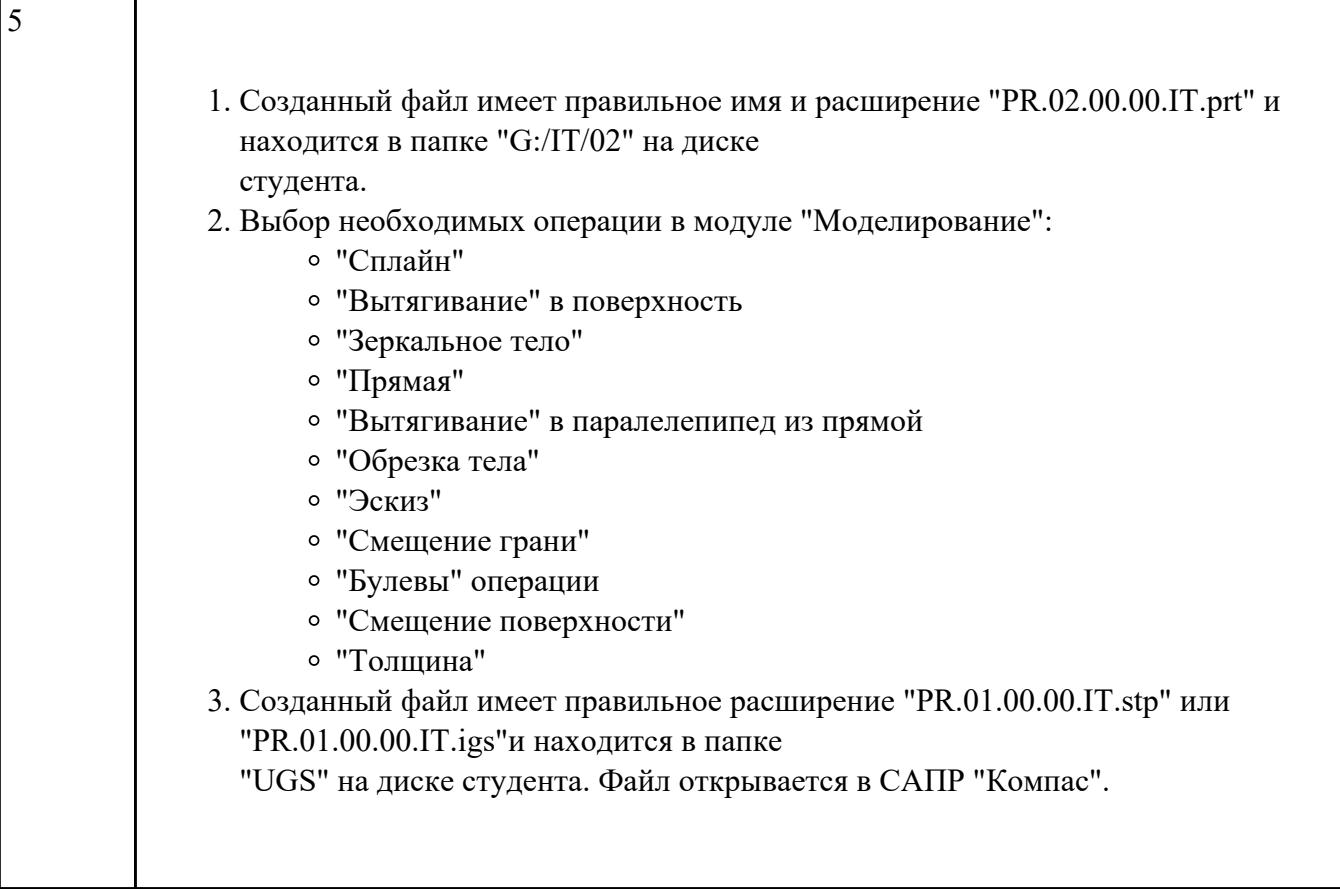

Создать модель исходя из полученного чертежа

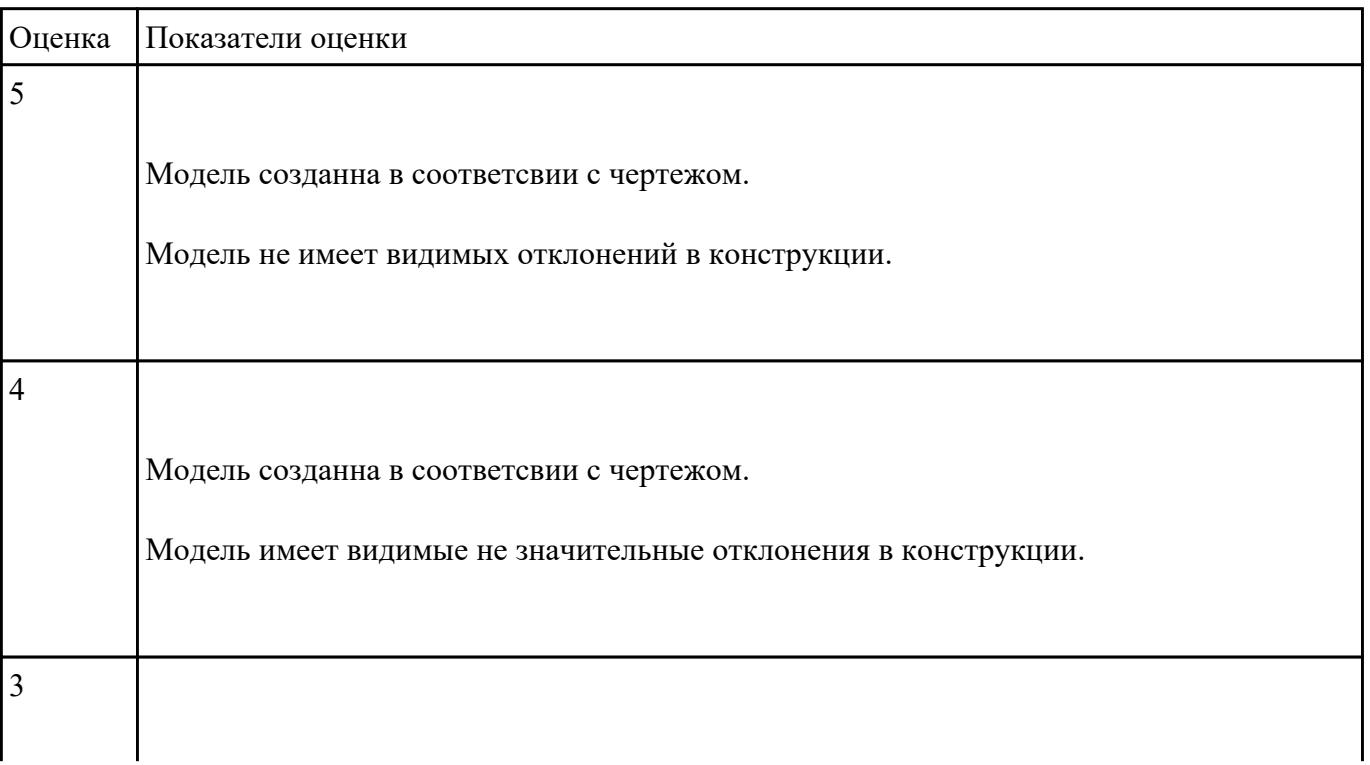

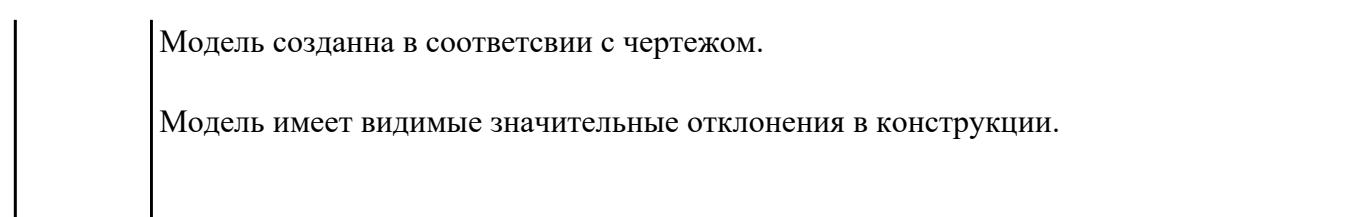